Adding Images to Wordpress Pages

# Login to Wordpress

| 🖸 \Theta 🛛 ccdm > Log In                                                                                                    |                                            |
|----------------------------------------------------------------------------------------------------|--------------------------------------------|
| Image: style="text-align: center;">                                                                                                    | C Reader                                   |
| 🗝 🛄 Project Han Courseware Pin It CSS Button G simplified Create a Parrg Stellar.js CSS3 Gradient Generator jq-idealforms Ultimate CSSlorZilla.com Working w | witweaver CS6 Payment Systp yourself. >> 1 |

| WORDPRESS                             |        |  |  |
|---------------------------------------|--------|--|--|
| Username<br>admin                     |        |  |  |
| Password                              |        |  |  |
| Remember Me                           | Log In |  |  |
| Lost your password?<br>← Back to codm |        |  |  |

# Wordpress Version 3.5.1

| ☆ Posts<br>ᅙᆘᇷ Media | Welcome to WordPress!<br>We've assembled some links to get you started: |            | • This tutorial is made with               |                             |
|----------------------|-------------------------------------------------------------------------|------------|--------------------------------------------|-----------------------------|
| Pages                | Get Started                                                             |            | Wordpress version                          |                             |
| Comments             |                                                                         |            | <ul> <li>Upgrade to this vertex</li> </ul> | ersion to follow            |
| P Testimonials       | Customize Your Site                                                     |            | the tutorial                               |                             |
| Appearance           | or, change your theme completely                                        |            | ₩ View your site                           |                             |
| 🖗 Plugins 2          |                                                                         |            |                                            |                             |
| B Users              |                                                                         |            |                                            |                             |
| Tools                | Right Now                                                               |            |                                            | QuickPress                  |
| Settings             | Content                                                                 | Discussion |                                            | Enter title here            |
| Collapse menu        | 1 Post                                                                  | O Commen   | ts                                         |                             |
|                      | 12 Pages                                                                | O Approved | t                                          | Add Media                   |
|                      | 2 Categories                                                            | O Pending  |                                            |                             |
|                      | O Tags                                                                  | O Spam     |                                            |                             |
|                      | Theme ElegantFusion with 6 Widgets                                      |            |                                            | Tags (separate with commas) |
|                      | You are using WordPress 3.5.1.                                          |            |                                            | Save Draft Reset            |

# In the Wordpress Dashboard Select Pages - All Pages

| Image: Woodoo Market       Image: Woodoo Market       Image: Woodoo Market | ting Solutions 🛛 3 🗭 + New                                          |            |                               | Gallery to a Page<br>shboard menu | e, use the         |
|----------------------------------------------------------------------------------------------------|---------------------------------------------------------------------|------------|-------------------------------|-----------------------------------|--------------------|
|                                                                                                    | Welcome to WordPress!<br>We've assembled some links to get you star | ted:       | <ul> <li>Select Pa</li> </ul> | ges - All Pages                   |                    |
| Pages                                                                                                    | Add New                                                             | Ne         | xt Steps                      |                                   | More Actions       |
| Comments                                                                                                    | Queternize Veux Cite                                                | 5ª         | Write your first blog pos     | <u>at</u>                         | Manage widgets or  |
|                                                                                                    | Customize Your Site                                                 | S          | Add an About page             |                                   | ⑦ Turn comments on |
| Appearance                                                                                                    | or, change your theme completely                                    | -          | View your site                |                                   |                    |
| 🖉 Plugins 🕘                                                                                                    |                                                                     |            |                               |                                   |                    |
| 용 Users                                                                                                    |                                                                     |            |                               |                                   |                    |
| TI Tools                                                                                                    | Right Now                                                           |            |                               | QuickPress                        |                    |
| <b>Settings</b>                                                                                                    | Content                                                             | Discussion |                               | Enter title here                  |                    |
| Collapse menu                                                                                                    | 1 Post                                                              | O Comments |                               |                                   |                    |
|                                                                                                    | 12 Pages                                                            | O Approved |                               | Add Media                         |                    |
|                                                                                                    | 2 Categories                                                        | O Pending  |                               |                                   |                    |
|                                                                                                    | O Tags                                                              | O Spam     |                               |                                   |                    |
|                                                                                                    | Theme ElegantFusion with 6 Widgets                                  |            |                               | Tags (separate with commas)       |                    |

## Click a Title of the Page you wish to edit

| Image: Woodoo Marketin       Image: Woodoo Marketin       Image: Woodoo Marketin    < | ng Solutions 😔 3 🗭 + New<br>Pages Add New                                               | <ul> <li>In the Pages area, click on the<br/>title of the Page you wish to edit</li> </ul> |
|----------------------------------------------------------------------------------------------------|-----------------------------------------------------------------------------------------|--------------------------------------------------------------------------------------------|
| <ul> <li>Posts</li> <li>Media</li> <li>Pages</li> </ul>                                                                                                    | All (12)   Published (12)   Trash (1)<br>Bulk Actions \$ Apply Show all dates \$ Filter |                                                                                            |
| All Pages                                                                                                    | □ Title                                                                                 | Author                                                                                     |
| Add New                                                                                                    | Home                                                                                    | admin                                                                                      |
| 🖉 Testimonials                                                                                                    | Clothing                                                                                | admin                                                                                      |
| Appearance Ø Plugins (2)                                                                                                    | - Hoodies<br>Edit I Quick Edit I Treeh I View<br>Edit "Hoodies"                         | admin                                                                                      |
| 용 Users                                                                                                    |                                                                                         | admin                                                                                      |
| ाश Settings                                                                                                    | Polos                                                                                   | admin                                                                                      |
| Collapse menu                                                                                                    | Corporate – Workwear                                                                    | admin                                                                                      |
|                                                                                                    | — Teamwear                                                                              | admin                                                                                      |
|                                                                                                    | Safety                                                                                  | admin                                                                                      |
|                                                                                                    | Printing                                                                                | admin                                                                                      |
|                                                                                                    | Web Design                                                                              | admin                                                                                      |

## In the Edit Page area, select Add Media

| Voodoo Marke         | ing Solutions 😌 3 🌩 🕂 New View Page                                                                                                    |                           | 1                              |
|----------------------|----------------------------------------------------------------------------------------------------|---------------------------|--------------------------------|
| 💮 Dashboard          | Edit Page Add New                                                                                                    |                           | Screen Optio                   |
| A Posts              | Luit lage watter                                                                                                    |                           |                                |
| 👰 Media              | Hoodies                                                                                                    |                           | Publish                        |
| Pages                | Permalink: http://testm.designbysimon.com/clothing/hoodies/ Edit View Page                                                                                                    |                           | Pre                            |
| All Pages<br>Add New | িঞ্চ Add Media                                                                                                    | Visual Text               | Status: Published Edit         |
| Comments             | B I ANG ☵ ☵ 46 ☷ 雲 ☴ 22 00 ☵ 45 ▾ 121 ☶ 121 등 ☱ 🚔                                                                                                    |                           | Visibility: Public Edit        |
|                      | Format $\bullet$ $\underline{\mathbf{U}} \equiv \underline{\mathbf{A}} \bullet \widehat{\mathbf{C}} \widehat{\mathbf{C}} \mathbf{\Omega} \cong \overline{\mathbf{P}} \circ \mathcal{O} \widehat{\mathbf{O}}$ |                           | 11 Published on: Jan 27, 2013  |
|                      |                                                                                                    |                           | Move to Trash                  |
| Ø Plugins 2          |                                                                                                    |                           |                                |
| 원 Users              |                                                                                                    |                           | Page Attributes                |
| Ti Tools             |                                                                                                    |                           | Parent                         |
| 37 Settings          |                                                                                                    |                           | Clothing \$                    |
| Collapse menu        |                                                                                                    |                           | Template                       |
|                      |                                                                                                    |                           | Gallery Page 🛊                 |
|                      |                                                                                                    |                           | Order                          |
|                      |                                                                                                    |                           | 1                              |
|                      | Path:                                                                                                    |                           | Need help? Use the Help tab in |
|                      | Word count: 6 Last edited by admin on Febr                                                                                                    | ruary 1, 2013 at 10:20 am | of your screen.                |
|                      | PT Cattinga                                                                                                    |                           |                                |
|                      | ET Settings                                                                                                    |                           | ET Page Template Setting       |
|                      | Slide Background Image:                                                                                                    | Upload Image              | E Full Width Page              |
|                      | enter URL or upload an image for the 1st Product Image                                                                                                    |                           | Number of posts per page: 1    |

In the Insert Media pop up window, select Media Library to add an image from your Wordpress Media Library

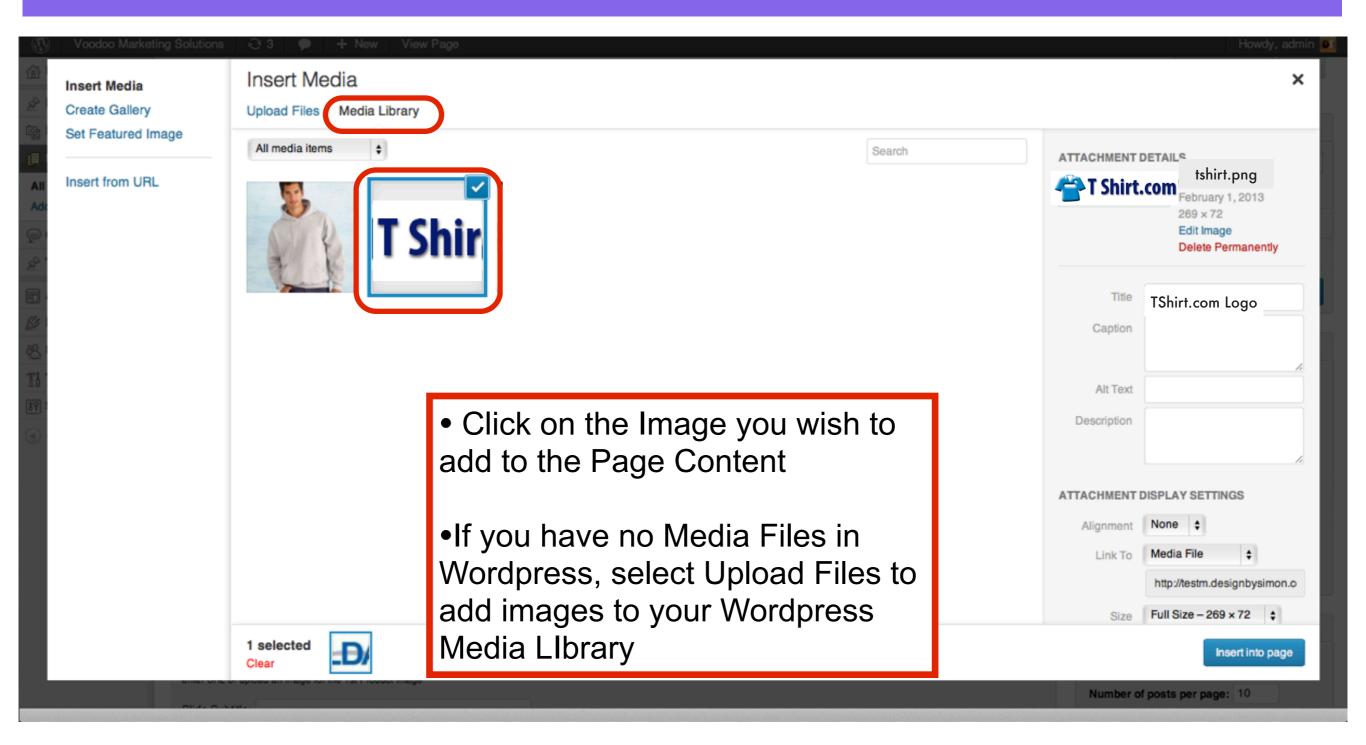

#### **Edit the Title in the Attachment Details sidebar**

| ing Solutions | 😔 3 🗭 🕂 New View Page      |                                                                                                    |                                               | Howdy, admin     |
|---------------|----------------------------|----------------------------------------------------------------------------------------------------|-----------------------------------------------|------------------|
|               | Upload Files Media Library |                                                                                                    |                                               | ×                |
| nage<br>-     | All media items 🛊          | Search                                                                                                    | Caption                                       |                  |
|               |                            | <ul> <li>In the Attachment Details<br/>sidebar enter a Title, a Caption,<br/>Alt Text and a Description for your<br/>image</li> </ul> | ATTACHMENT DISP<br>Alignment No<br>Link To Me | Shirt.com        |
| ONG! OIL C    | 1 selected<br>Clear        |                                                                                                    | Number of pos                                 | Insert into page |

### In the Attachment Display Settings sidebar select Alignment, Link To and Size options for the image

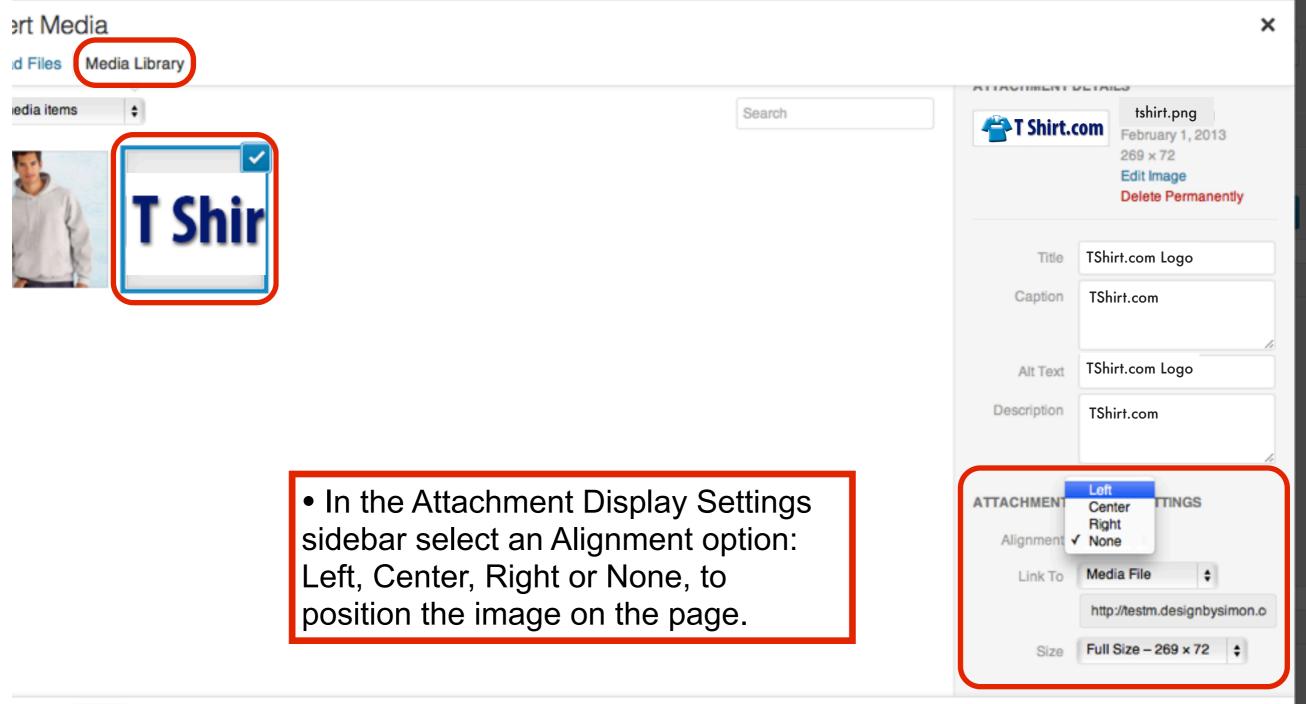

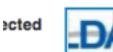

#### In the Attachment Display Settings sidebar select Alignment, Link To and Size options for the image

| nedia items ÷ | <ul> <li>In the Attachment Display Settings<br/>sidebar select a Link To option:</li> <li>Custom URL - Select this if you want</li> </ul> | T Shirt.co   | tshirt.png<br>February 1, 2013<br>269 × 72<br>Edit Image<br>Delete Permanently |
|---------------|----------------------------------------------------------------------------------------------------|--------------|--------------------------------------------------------------------------------|
|               | to direct the User to another webpage<br>on your website when they click the                                                              | Title        | TShirt.com Logo                                                                |
|               | image.                                                                                                    | Caption      | TShirt.com                                                                     |
|               | <ul> <li>Media File: - Select this so when the</li> </ul>                                                                                 |              |                                                                                |
|               | User clicks on the image, it will open                                                                                                    | Alt Text     | TShirt.com Logo                                                                |
|               | the image on a blank page.                                                                                                    | Description  | TShirt.com                                                                     |
|               | <ul> <li>Attachment Page: - Select this if you</li> </ul>                                                                                 |              |                                                                                |
|               | want to direct the User to the page on                                                                                                    | ATTACHMENT D | ISPLAY SETTINGS                                                                |
|               | which the image is attached to.                                                                                                    | Alignment    | Left 🛊                                                                         |
|               | <ul> <li>None: - Select this if you don't want</li> </ul>                                                                                 | Link To 🗸    | Custom URL<br>Media File                                                       |
|               | anything to happens when the User                                                                                                    |              | Attachment Page simo                                                           |
|               | clicks the image.                                                                                                    | Size         | Full Size - 269 x 72 \$                                                        |

### In the Attachment Display Settings sidebar select Alignment, Link To and Size options for the image

| P + New View Page                                                                                                    |                   |                                                         | Howdy, admin                                                                                           |
|----------------------------------------------------------------------------------------------------|-------------------|---------------------------------------------------------|----------------------------------------------------------------------------------------------------|
| ert Media<br>ad Files Media Library                                                                                                    |                   |                                                         | ×                                                                                                    |
| nedia items                                                                                                    |                   | Caption TSh                                             | ILS<br>tshirt.png<br>February 1, 2013<br>269 x 72<br>Edit Image<br>Delete Permanently<br>hirt.com Logo |
| <ul> <li>In the Attachment Display Settisidebar select a Size option:</li> <li>Thumbnail: to display the image small size, 150 x 150 pixels, deponyour thumbnails settings</li> <li>Full Size: to display the image dimensions</li> </ul> | e in a<br>pending | TTACHMENT DISPI<br>Alignment Left<br>Link To Nor<br>The | •                                                                                                    |

Insert into page

# Select Insert into page to add the image to the page

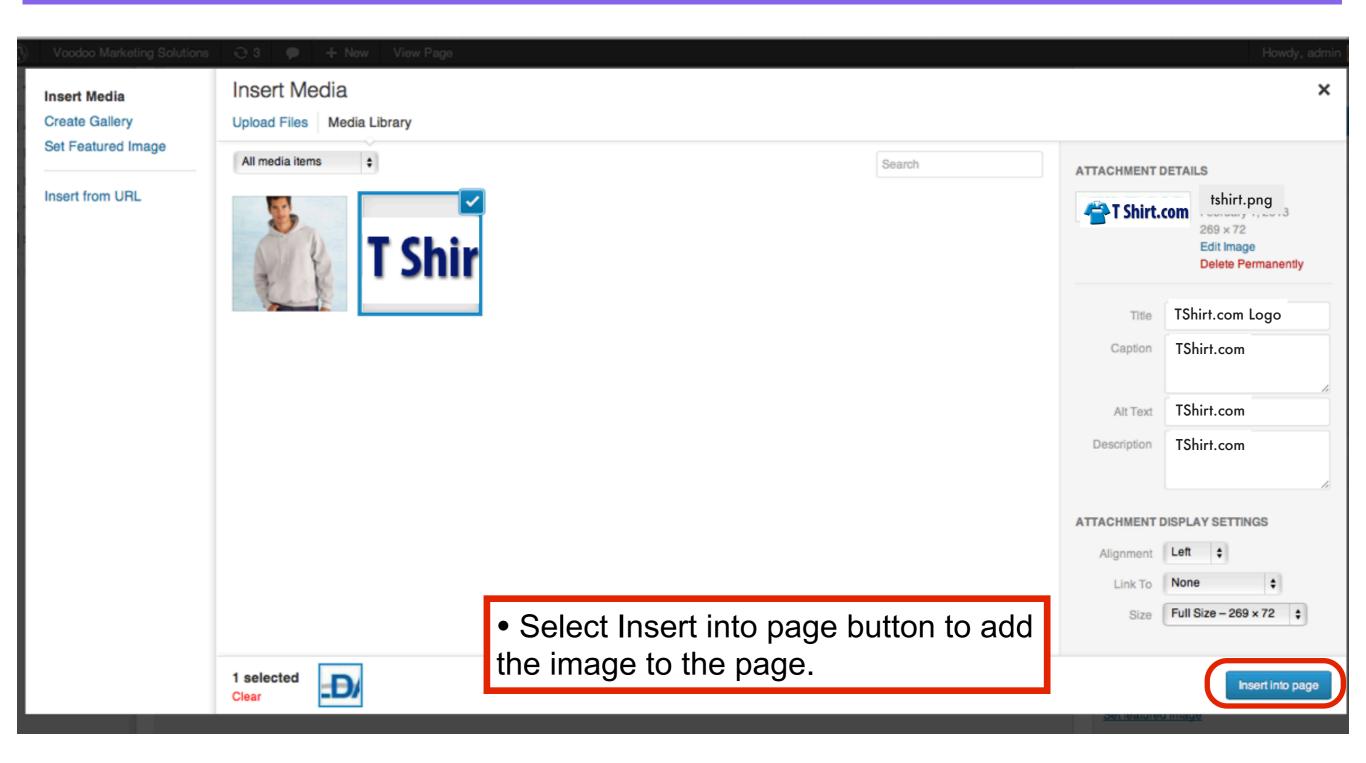

# Select Insert into page to add the image to the page

| Voodoo Marketin      | g Solutions 😢 3 🗭 🕂 New View Page                                                                                                    |                                                                      |                                                |
|----------------------|----------------------------------------------------------------------------------------------------|----------------------------------------------------------------------|------------------------------------------------|
| 💮 Dashboard          | Edit Page Add New                                                                                                    | <ul> <li>The image appea</li> </ul>                                  |                                                |
| 🖉 Posts              | Long rago radion                                                                                                    | Full Sized, aligned                                                  | Left, with the                                 |
| ලා Media             | Hoodies                                                                                                    | Caption below the i                                                  |                                                |
| Pages                | Permalink: http://testm.designbysimon.com/clothing/hoodies/ Edit View Page                                                                                                    | •Select Update to s                                                  | U                                              |
| All Pages<br>Add New | මා Add Media                                                                                                    |                                                                      | ave the changes                                |
| Comments             | B I ₩ 등 등 4 등 き ≡ 2 2 2 ⊟ ♥ • 13 📰 🛃 🝔 ≡ 🔒 🔮                                                                                                    |                                                                      | Visibility: Public Edit                        |
| Testimonials         | Format $\bullet$ $\underline{\mathbf{U}} \equiv \underline{\mathbf{A}} \bullet \widehat{\mathbf{C}} \widehat{\mathbf{C}} \mathcal{O} \cong \overline{\mathbf{P}} \mathcal{O} \mathcal{O} \widehat{\mathbf{O}}$ |                                                                      | 11 Published on: Jan 27, 2013 @ 22:16 Edit     |
|                      |                                                                                                    |                                                                      | Move to Trash Update                           |
| Appearance           | T Shirt com                                                                                                    |                                                                      |                                                |
| Ø Plugins 2          | T Shirt.com                                                                                                    |                                                                      | Page Attributes                                |
| 용 Users              | TShirt.com                                                                                                    |                                                                      | rage Attributes                                |
| Ti Tools             |                                                                                                    |                                                                      | Parent                                         |
| Settings             |                                                                                                    |                                                                      | Clothing 🗘                                     |
| Collapse menu        |                                                                                                    |                                                                      | Template                                       |
|                      |                                                                                                    |                                                                      | Gallery Page 🛟                                 |
|                      |                                                                                                    |                                                                      | Order                                          |
|                      |                                                                                                    |                                                                      | 1                                              |
|                      | Path: div » dl.wp-caption alignleft » dd.wp-caption-dd                                                                                                    |                                                                      | Need help? Use the Help tab in the upper right |
|                      | Word count: 0 Draft saved a                                                                                                    | at 10:57:34 am. Last edited by admin on February 1, 2013 at 10:20 am | of your screen.                                |
|                      | ET Settings                                                                                                    |                                                                      |                                                |
|                      | 151 Octungo                                                                                                    |                                                                      | ET Page Template Settings                      |
|                      | Slide Background Image:                                                                                                    | Upload Image                                                         | Full Width Page                                |
|                      | enter URL or upload an image for the 1st Product Image                                                                                                    |                                                                      | Number of posts per page: 10                   |
|                      | Olds Outstand                                                                                                    |                                                                      |                                                |

# The Image appears on the Page

Home » Hoodies

HOODIES

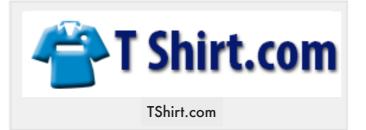

| Search for:                           | Search |
|---------------------------------------|--------|
| RECENT POSTS                          |        |
| <ul> <li>Deal of the week!</li> </ul> |        |
| RECENT COMMENTS                       |        |
| ARCHIVES                              |        |
| <ul> <li>January 2013</li> </ul>      |        |

Search This Site ...

#### CATEGORIES

Deals

# Adding Galleries to Wordpress Pages and Posts

# In the Wordpress Dashboard Select Pages - All Pages

| Image: Woodoo Market       Image: Woodoo Market       Image: Woodoo Market | ting Solutions 🛛 3 🗭 + New                                          |            |                               | Gallery to a Page<br>shboard menu | e, use the                                                                                                    |
|----------------------------------------------------------------------------------------------------|---------------------------------------------------------------------|------------|-------------------------------|-----------------------------------|----------------------------------------------------------------------------------------------------|
|                                                                                                    | Welcome to WordPress!<br>We've assembled some links to get you star | ted:       | <ul> <li>Select Pa</li> </ul> | ges - All Pages                   |                                                                                                    |
| Pages                                                                                                    | Add New                                                             | Ne         | xt Steps                      |                                   | More Actions                                                                                                    |
| Comments                                                                                                    | Queternize Veux Cite                                                | 5ª         | Write your first blog pos     | <u>at</u>                         | Manage widgets or                                                                                                    |
|                                                                                                    | Customize Your Site                                                 | S          | Add an About page             |                                   | Discrete Stress Contract Stress Contract Stres |
| Appearance                                                                                                    | or, change your theme completely                                    | -          | View your site                |                                   |                                                                                                    |
| 🖉 Plugins 🕘                                                                                                    |                                                                     |            |                               |                                   |                                                                                                    |
| 용 Users                                                                                                    |                                                                     |            |                               |                                   |                                                                                                    |
| TI Tools                                                                                                    | Right Now                                                           |            |                               | QuickPress                        |                                                                                                    |
| <b>Settings</b>                                                                                                    | Content                                                             | Discussion |                               | Enter title here                  |                                                                                                    |
| Collapse menu                                                                                                    | 1 Post                                                              | O Comments |                               |                                   |                                                                                                    |
|                                                                                                    | 12 Pages                                                            | O Approved |                               | Add Media                         |                                                                                                    |
|                                                                                                    | 2 Categories                                                        | O Pending  |                               |                                   |                                                                                                    |
|                                                                                                    | O Tags                                                              | O Spam     |                               |                                   |                                                                                                    |
|                                                                                                    | Theme ElegantFusion with 6 Widgets                                  |            |                               | Tags (separate with commas)       |                                                                                                    |

## Click a Title of the Page you wish to edit

| Image: Woodoo Marketin       Image: Woodoo Marketin       Image: Woodoo Marketin    < | ng Solutions 😔 3 🗭 + New<br>Pages Add New                                               | <ul> <li>In the Pages area, click on the<br/>title of the Page you wish to edit</li> </ul> |
|----------------------------------------------------------------------------------------------------|-----------------------------------------------------------------------------------------|--------------------------------------------------------------------------------------------|
| Posts Posts Posts Posts                                                                                                    | All (12)   Published (12)   Trash (1)<br>Bulk Actions \$ Apply Show all dates \$ Filter |                                                                                            |
| All Pages                                                                                                    | □ Title                                                                                 | Author                                                                                     |
| Add New                                                                                                    | Home                                                                                    | admin                                                                                      |
| 🖉 Testimonials                                                                                                    | Clothing                                                                                | admin                                                                                      |
| Appearance Ø Plugins (2)                                                                                                    | - Hoodies<br>Edit I Quick Edit I Treeh I View<br>Edit "Hoodies"                         | admin                                                                                      |
| 용 Users<br>Ti Tools                                                                                                    |                                                                                         | admin                                                                                      |
| য়ণ Settings                                                                                                    | Polos                                                                                   | admin                                                                                      |
| Collapse menu                                                                                                    | Corporate – Workwear                                                                    | admin                                                                                      |
|                                                                                                    | — Teamwear                                                                              | admin                                                                                      |
|                                                                                                    | Safety                                                                                  | admin                                                                                      |
|                                                                                                    | Printing                                                                                | admin                                                                                      |
|                                                                                                    | Web Design                                                                              | admin                                                                                      |

### In the Edit Page area, select Add Media

| 🚯 Voodoo Marketing Solutions 😔 3 🗭 🕂 New View Page Howdy, admin 💽 |                                                                                                    |                                                                  |                                                |  |
|-------------------------------------------------------------------|----------------------------------------------------------------------------------------------------|------------------------------------------------------------------|------------------------------------------------|--|
| Dashboard                                                         | Edit Page Add New                                                                                                    |                                                                  | Screen Options v Help v                        |  |
| ৵ Posts<br>জ্য Media                                              | Hoodies                                                                                                    |                                                                  | Publish                                        |  |
| Pages All Pages                                                   | Permalink: http://testm.designbysimon.com/clothing/hoodies/ Edit View Page                                                                          |                                                                  | Preview Changes                                |  |
| Add New                                                           | ଜ Add Media                                                                                                    | Visual Text                                                      | Status: Published Edit                         |  |
| P Comments                                                        | B I ANG 🗄 🗄 46 🖹 🚔 🖉 🖉 🚟 ♣ 🖤 ▾ 🖸 🚟 🏙 🍔 🚍 🚔                                                                                                    |                                                                  | Visibility: Public Edit                        |  |
| A Testimonials                                                    | Format $\checkmark$ $\underline{U} \equiv \underline{A} \checkmark = \overline{\Box} = \overline{\Box} @ @ \Omega = \mp \bigcirc \bigcirc \bigcirc$ |                                                                  | 11 Published on: Jan 27, 2013 @ 22:16 Edit     |  |
|                                                                   |                                                                                                    |                                                                  | Move to Trash Update                           |  |
| 🖉 Plugins 🕘                                                       | T Shirt.com                                                                                                    |                                                                  |                                                |  |
| 용 Users                                                           |                                                                                                    |                                                                  | Page Attributes                                |  |
| Ti Tools                                                          | TShirt.com                                                                                                    |                                                                  | Parent                                         |  |
| 39 Settings                                                       |                                                                                                    |                                                                  | Clothing \$                                    |  |
| Collapse menu                                                     |                                                                                                    |                                                                  | Template                                       |  |
|                                                                   |                                                                                                    |                                                                  | Gallery Page 👙                                 |  |
|                                                                   |                                                                                                    |                                                                  | Order                                          |  |
|                                                                   |                                                                                                    |                                                                  | 1                                              |  |
|                                                                   | Path: div » dl.wp-caption alignleft » dd.wp-caption-dd                                                                                              |                                                                  | Need help? Use the Help tab in the upper right |  |
|                                                                   | Word count: 0 Draft saved at 1                                                                                                    | 0:57:34 am. Last edited by admin on February 1, 2013 at 10:20 am | of your screen.                                |  |
|                                                                   | ET Settings                                                                                                    |                                                                  | ET Page Template Settings                      |  |
|                                                                   | Slide Background Image:                                                                                                    | Upload Image                                                     | E Full Width Page                              |  |
|                                                                   | enter URL or upload an image for the 1st Product Image                                                                                              |                                                                  | Number of posts per page: 10                   |  |

In the Insert Media pop up window, select Create Gallery to add a Gallery of images to your Page

| Voodoo Marketing Solutions     | ⊙ 3 🗭 🕂 New View Page      |        | Howdy, admin 🧧                                                   |  |
|--------------------------------|----------------------------|--------|------------------------------------------------------------------|--|
| Insert Media<br>Create Gallery | Upload Files Media Library |        | ×                                                                |  |
| Set Featured Image             | All media items            | Search | ATTACHMENT DETAILS<br>tshirt.png                                 |  |
| Insert from URL                |                            |        | February 1, 2013<br>269 × 72<br>Edit Image<br>Delete Permanently |  |
| ] .                            |                            |        | Title TShirt.com Logo                                            |  |
| 5                              |                            |        | Caption                                                          |  |
| 8                              |                            |        | Alt Text                                                         |  |
|                                |                            |        | Description                                                      |  |
|                                |                            |        | ATTACHMENT DISPLAY SETTINGS                                      |  |
|                                |                            |        | Alignment None 💠                                                 |  |
|                                |                            |        | Link To Media File ¢                                             |  |
|                                |                            |        | Size Full Size - 269 × 72 🛊                                      |  |
|                                | 1 selected<br>Clear        |        | Insert into page                                                 |  |
| Olide Cale                     |                            |        | Number of posts per page: 10                                     |  |

### In the Create Gallery window, select Upload Files or Select Files and Drag and Drop into the Create Gallery area

| Voodoo Marketing Solutions | © 3 ♥ + New View Page           | Howdy, admin 🧧 |
|----------------------------|---------------------------------|----------------|
| Insert Media               | Create Gallery                  | ×              |
| Create Gallery             | Upload Files Media Library      |                |
| Set Featured Image         |                                 |                |
| Insert from URL            |                                 |                |
| Ade                        |                                 |                |
|                            |                                 |                |
| a.                         |                                 |                |
| 5 I                        | Drop files anywhere to upload   |                |
| 81                         |                                 |                |
| 8                          | Select Files                    |                |
|                            |                                 |                |
| 9                          | Maximum upload file size: 16MB. |                |
|                            | Maximum aproad ine size. Tomb.  |                |

• Select Create Gallery - Upload Files to upload a selection of image files to create a gallery

•If you have no Media Library images in Wordpress, select Upload Files to add images to your Wordpress Media LIbrary

•You can also select images on your computer and drag and drop them into the Create Gallery area

#### Select image files from your computer and drag and drop all of them together into the Create Gallery window

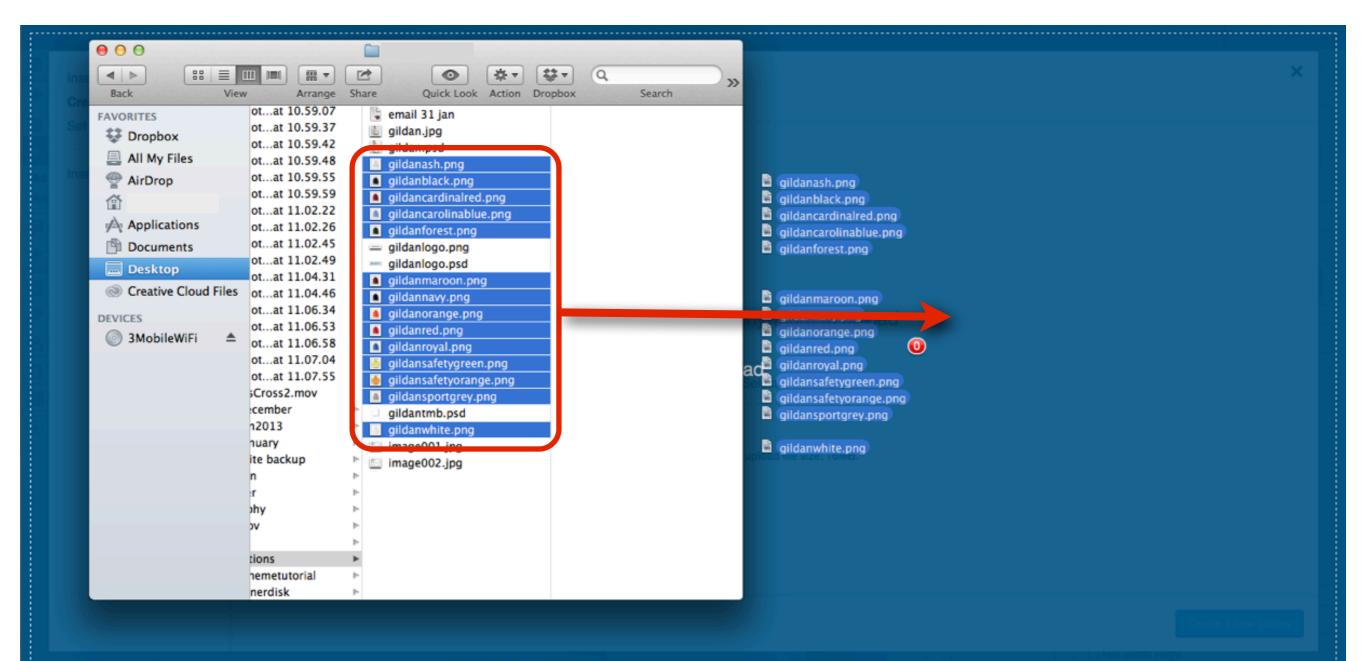

# Select image files with extensions: .jpg, .png or .gif to make Galleries

- Select image files that are .jpg, .png or .gif to create Galleries.
- •Before uploading, resize all the images using GIMP or Photoshop so that they are all the same size.
- •Make the file sizes less than 100 kilobytes, as anything larger will slow down the page loading time.
- •The maximum file size allowed by Wordpress to upload is 16mb, so rather upload larger images separately.

### The images appear in the Create Gallery window Select each image to edit Title, Caption, Alt Text and Description Fields

|                                               |                |                                              |           | Howdy, admin 💽                                                                            |
|-----------------------------------------------|----------------|----------------------------------------------|-----------|-------------------------------------------------------------------------------------------|
| Insert Media Create Gallery Set Featured Imag | Create Gallery | Create Gallery<br>Upload Files Media Library |           | ×                                                                                         |
|                                               | 196            | Images 🛟                                     | Search    | CHMENT DETAILS                                                                            |
| All Insert from URL                           |                |                                              |           | gildanash.png<br>February 1, 2013<br>116 × 122<br>Edit Image<br>Delete Permanently        |
| 88 1<br>111 -<br>111 -                        |                |                                              |           | Title GILDAN Hoodie Style: Ash<br>Caption GILDAN Hoodie Style: Ash                        |
|                                               |                |                                              |           | Alt Text GILDAN Hoodie Style: Ash<br>Scription GD054 Dry Blend Adult<br>Hooded Sweatshirt |
|                                               |                |                                              |           |                                                                                           |
|                                               |                | 14 selected A Clear                          | 🐚 🧥 🎰 🏠 🛝 | Create a new gallery                                                                      |
|                                               |                |                                              |           | _ Full Width Page                                                                         |

When Attachment Details are complete for all the images, select Create a new Gallery button

| ٦           | Voodoo Marketing Solutions     | © 3 ● + New View Page                     | Howdy, admin 💽                                                                        |
|-------------|--------------------------------|-------------------------------------------|---------------------------------------------------------------------------------------|
|             | Insert Media<br>Create Gallery | Create Gallery Upload Files Media Library | ×                                                                                     |
|             | Set Featured Image             | Images 🗧                                  | ATTACHMENT DETAILS                                                                    |
| All<br>Adc  | Insert from URL                |                                           | gildanash.png<br>February 1, 2013<br>116 x 122<br>Edit Image<br>Delete Permanently    |
| 2<br>2<br>1 |                                |                                           | Title GILDAN Hoodie Style: Ash<br>Caption GILDAN Hoodie Style: Ash                    |
| 0           |                                |                                           | Alt Text GILDAN Hoodie Style: Ash Description GD054 Dry Blend Adult Hooded Sweatshirt |
|             |                                |                                           |                                                                                       |
|             |                                | 14 selected 👔 🖍 🦍 🦍 🦍 🦍 🦍 🦍 🧥 🏠 🏠         | Create a new gallery                                                                  |
|             |                                |                                           | U Full Width Page                                                                     |

# In the Edit Gallery page, drag and drop the images to change their order in the Gallery

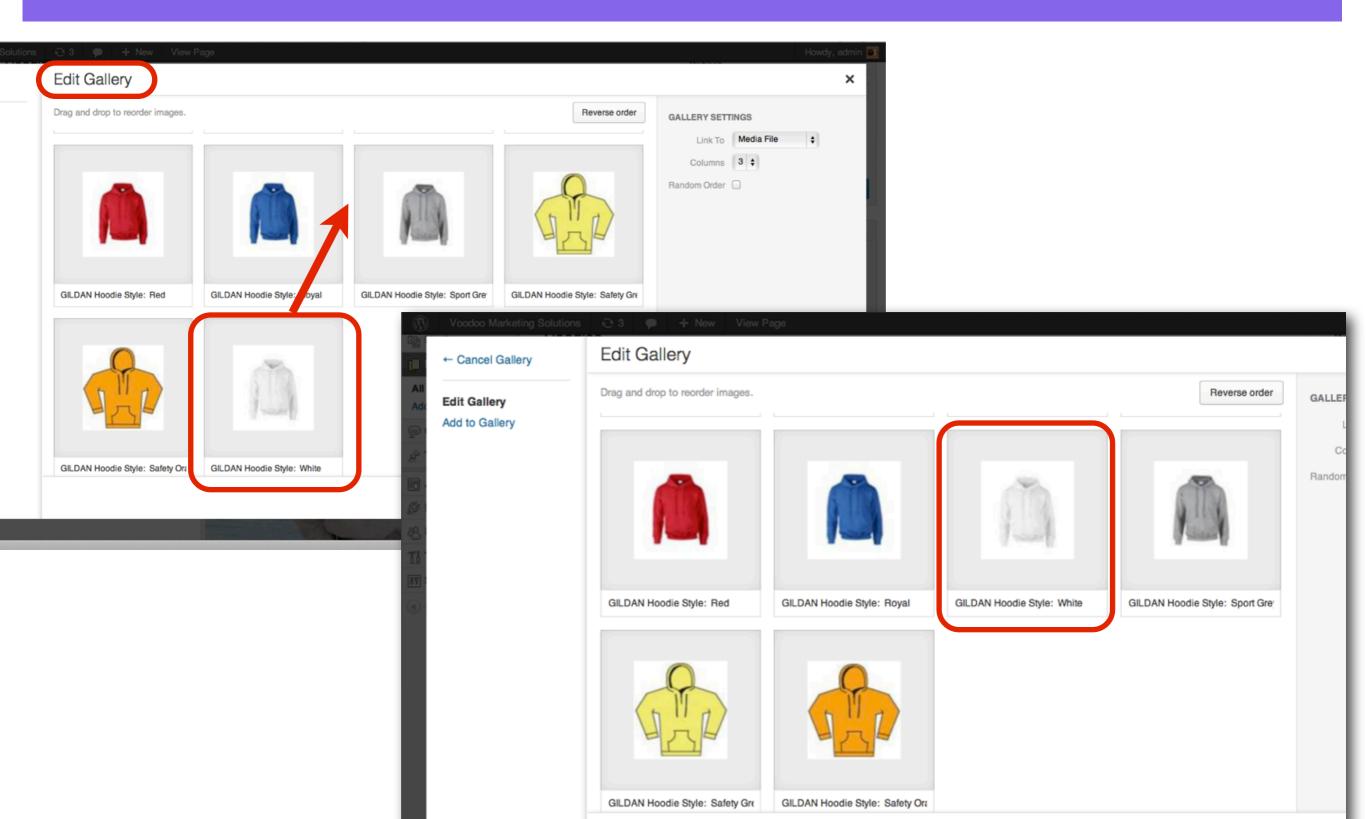

### In the Gallery Settings sidebar choose settings for: Link To, Columns and Random Order

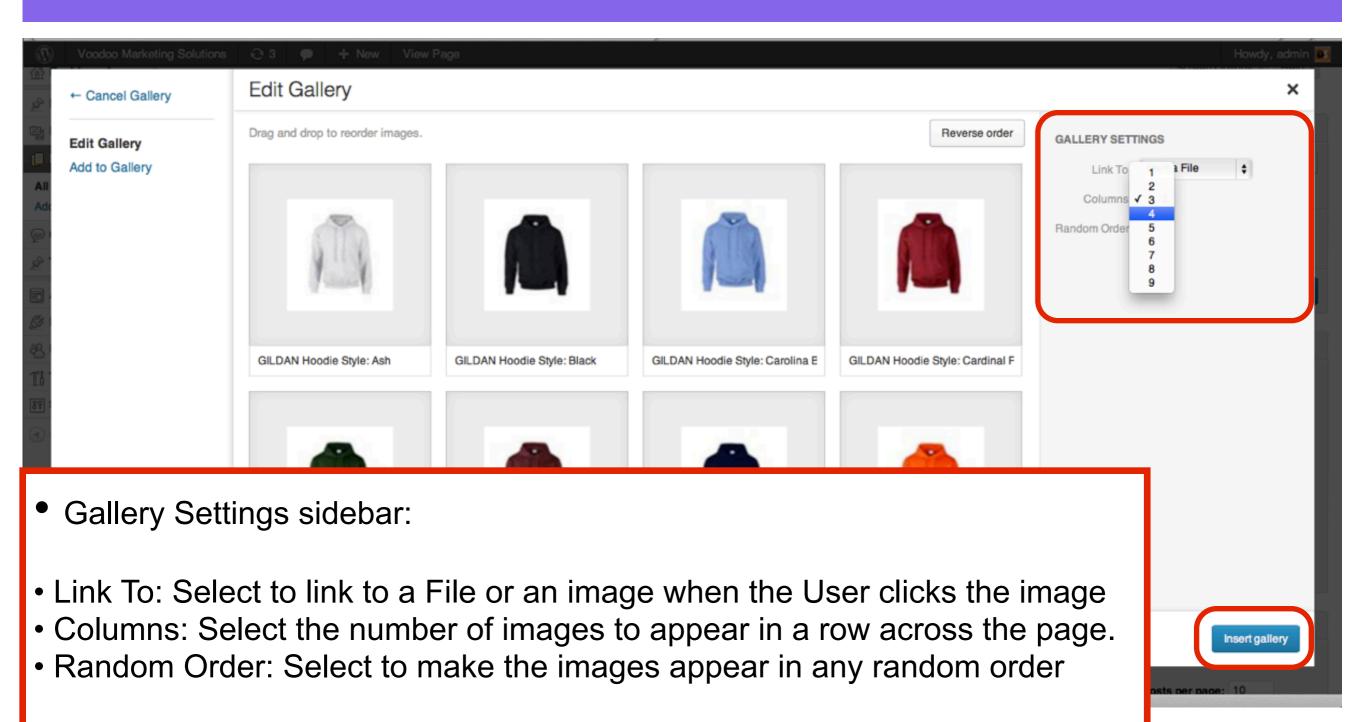

• Select **Insert gallery** button to add the Gallery to your page.

## The Gallery is added to the Page, select Update to save the changes

| Voodoo Market        | ing Solutions 😌 3 🗭 🕂 New View Page                                                                                                    |                                                | Howdy, admin 💽                                 |
|----------------------|----------------------------------------------------------------------------------------------------|------------------------------------------------|------------------------------------------------|
| ☆ Dashboard ☆ Posts  | Edit Page Add New                                                                                                    |                                                | Screen Options v Help v                        |
| මා Media             | Hoodies                                                                                                    |                                                | Publish                                        |
| Pages                | Permalink: http://testm.designbysimon.com/clothing/hoodies/ Edit View Page                                                                                       |                                                | Preview Changes                                |
| All Pages<br>Add New | াঞ্যু Add Media                                                                                                    | Visual Text                                    | Status: Published Edit                         |
| Comments             | B I we 등 등 46 등 ≑ ≡ 22 22 등 45 + 123 등 14 등 = ⊜ 🔒                                                                                                    |                                                | Visibility: Public Edit                        |
|                      | Format $\bullet$ $\underline{U} \equiv \underline{A} \bullet \widehat{\Box} \widehat{\Box} \mathscr{Q} \Omega \equiv \Xi \mathfrak{H} \mathfrak{O} \mathfrak{O}$ |                                                | 11 Published on: Jan 27, 2013 @ 22:16 Edit     |
|                      | T Shirt.com                                                                                                    |                                                | Move to Trash Update                           |
| Ø Plugins 2          |                                                                                                    |                                                | Dago Attributos                                |
| 용 Users              | TShirt.com                                                                                                    |                                                | Page Attributes                                |
| Ti Tools             |                                                                                                    |                                                | Parent                                         |
| 39 Settings          |                                                                                                    |                                                | Clothing \$                                    |
| Collapse menu        |                                                                                                    |                                                | Template                                       |
|                      |                                                                                                    |                                                | Gallery Page 🛟                                 |
|                      |                                                                                                    |                                                | Order                                          |
|                      |                                                                                                    |                                                | 1                                              |
|                      |                                                                                                    |                                                | Need help? Use the Help tab in the upper right |
|                      | Word count: 0 Draft saved at 10:57:34 am. Last ed                                                                                                    | dited by admin on February 1, 2013 at 10:20 am | of your screen.                                |
|                      | ET Settings                                                                                                    |                                                | ET Page Template Settings                      |
|                      | Slide Background Image:                                                                                                    | Upload Image                                   | Full Width Page                                |
|                      | enter URL or upload an image for the 1st Product Image                                                                                                    |                                                | Number of posts per page: 10                   |
|                      | OEde Outpicker                                                                                                    |                                                |                                                |

# The Gallery appears on the Page

#### HOODIES

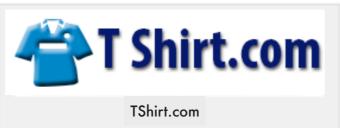

#### **Gallery of Styles**

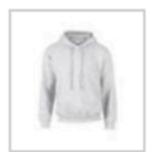

GILDAN Hoodie Style: Ash

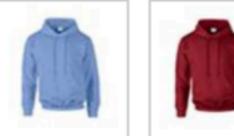

GILDAN Hoodie Style: Black

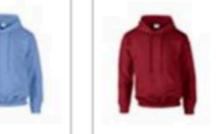

GILDAN Hoodie GILDAN Hoodie Style: Carolina Blue Style: Cardinal Red

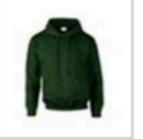

GILDAN Hoodie Style: Forest

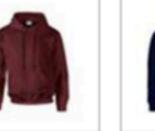

GILDAN Hoodie

Style: Maroon

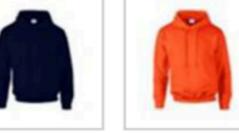

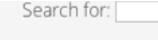

#### Search

#### **RECENT POSTS**

Deal of the week!

#### **RECENT COMMENTS**

#### ARCHIVES

January 2013

#### CATEGORIES

Deals

#### META